## **How to add funds to Papercut**

- 1. Click on the **PaperCut** link on Fletcher's website under the **FalconNet** tab.
- 2. Login with your computer credentials (**LOLA username and password**)

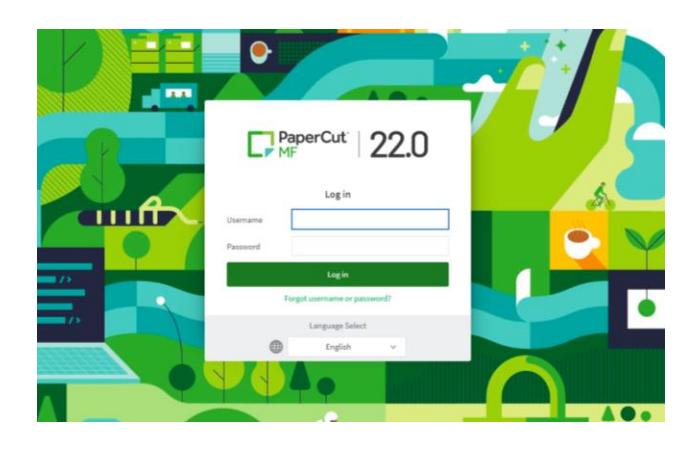

3. Click on the Add Funds link on the left-hand side of the screen.

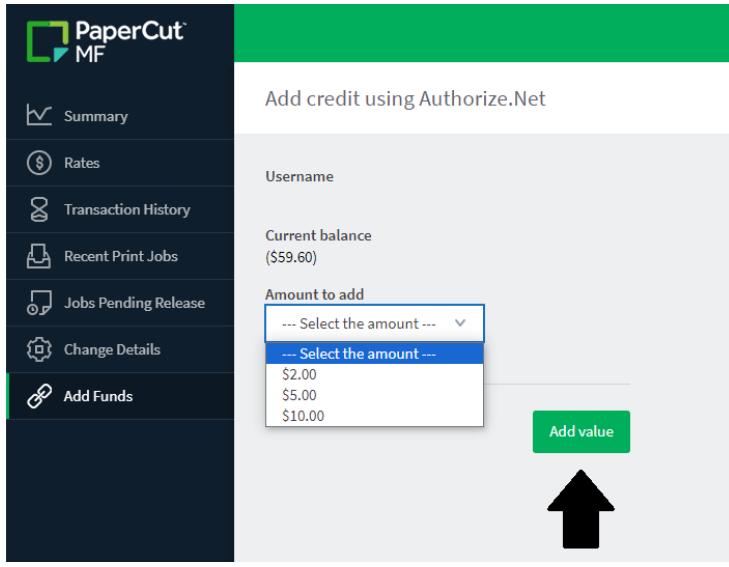

- 4. Choose the amount you would like to add to your account, then click **add value**.
- 5. Enter your credit/debit card information.